## Usar fontes tipográficas diferentes nos equipos E-dixgal

- Os equipos Edixgal contan cunha serie de fontes tipográficas instaladas, para empregar nos diferentes programas, non sendo posible instalar novas fontes nos equipos ó non ter acceso de super-usuario (root).
- Nembargantes se é posible usar outras fontes tipográficas, máis aló las instaladas, tendo en conta que **"cando se restaure (clonación) o equipo será preciso voltar a engadir a fonte co procedemento que aquí se sinala".**
- 1. Deberemos ter a fonte que queiramos engadir descargada (teñen formato ttf), por exemplo no escritorio.
- 2. Deberemos copiar esa fonte na ruta /home/usuario/.local/share/fonts
	- A) Para poder facelo, o máis doado é entrar no explorador de arquivos e acceder ó cartafol persoal.
	- B) Como temos que entrar nun cartafol "oculto" (.local/), deberemos permitir que se amosen os ficheiros ocultos.

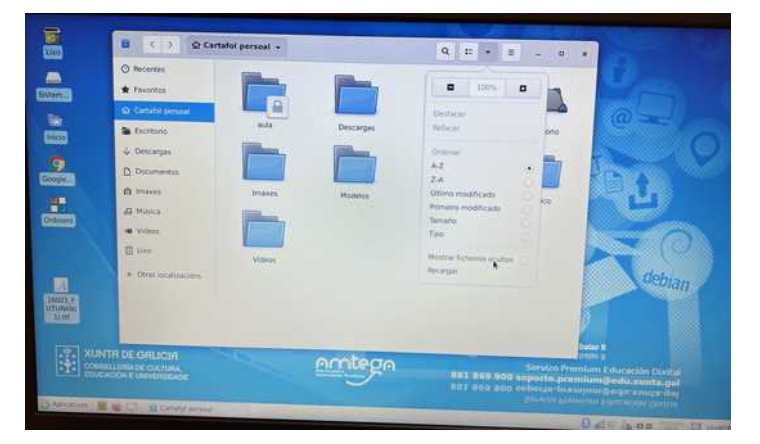

- C) Navegamos polos cartafoles seguindo a ruta cartafol persoal  $>$  .local  $>$  share.
- D) Deberemos entrar no cartafol "fonts", aínda que é posible que non exista polo que, nese caso deberemos creala.

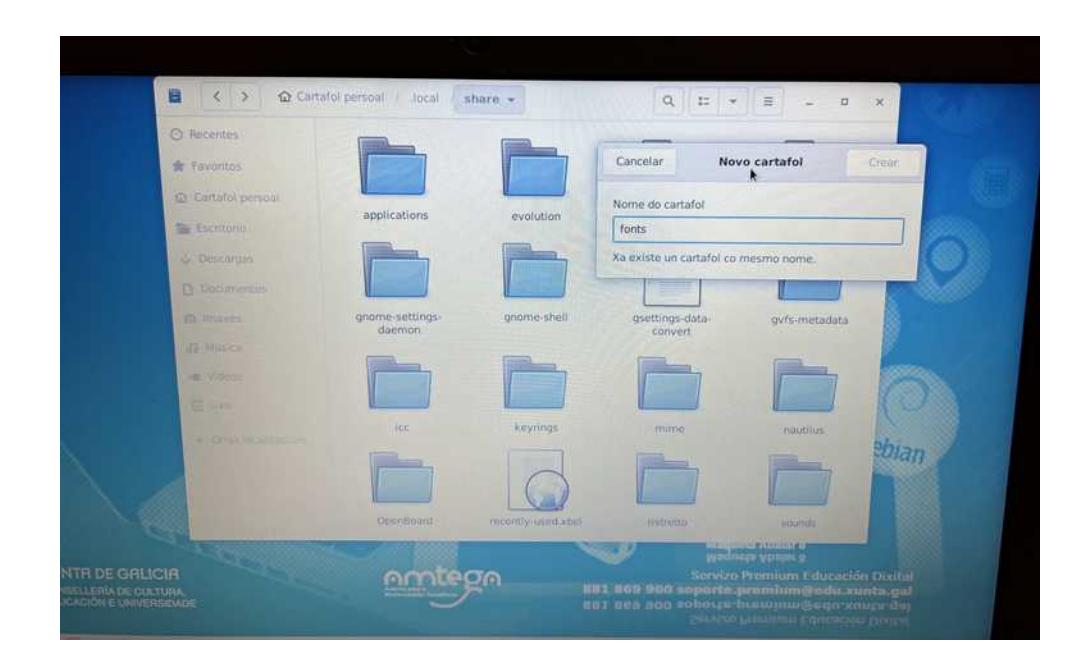

- E) Movemos o arquivo da fonte nese cartafol "fonts".
- F) Deberemos reiniciar o equipo para que as fontes aparezan en tódalas aplicacións.

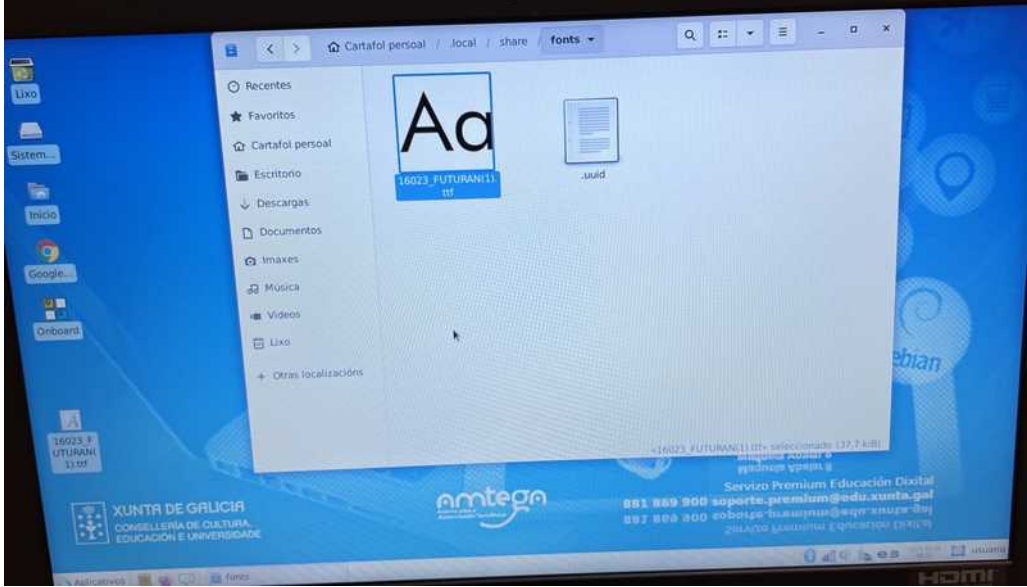